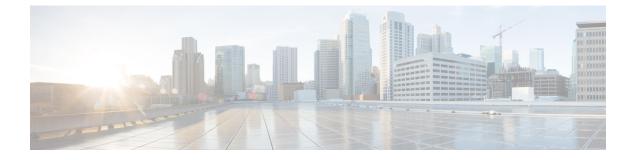

# **DNS Proxy Integration**

- Feature Summary and Revision History, on page 1
- Feature Description, on page 2
- Configuring the DNS Proxy Feature, on page 4

# **Feature Summary and Revision History**

# **Summary Data**

### Table 1: Summary Data

| Applicable Product(s) or Functional Area | SMF                               |
|------------------------------------------|-----------------------------------|
| Applicable Platform(s)                   | SMI                               |
| Feature Default Setting                  | Disabled – Configuration Required |
| Related Changes in this Release          | Not Applicable                    |
| Related Documentation                    | Not Applicable                    |

## **Revision History**

### Table 2: Revision History

| Revision Details                                              | Release       |
|---------------------------------------------------------------|---------------|
| Added support for randomization of P-CSCF addresses from DNS. | 2021.01.0     |
| First introduced.                                             | Pre-2020.02.0 |

# **Feature Description**

The Domain Name System (DNS) is a network of servers that translates numeric IP addresses into readable, hierarchical Internet addresses, and vice-versa. The DNS Proxy allows you to configure one or more proxy servers for resolving the host names. The DNS queries are sent to the configured DNS servers through the DNS proxy servers for resolving host names to their IP addresses.

The DNS proxy feature is integrated in the SMF network function.

### **Randomization of P-CSCF Addresses from DNS**

The SMF service supports random selection of resolved hosts. If a DNS resolution yielded a set of IP addresses for a host and if the **randomize-answers** CLI is enabled in the DNS Proxy profile configuration, the DNS lookup selects IP addresses randomly. The selection of addresses is based on pseudo-random permutation of integers that ensure randomization.

Every DNS query for a particular host gives different sets of IP addresses when the **randomize-answers** CLI is enabled. This is applicable for both IPv4 and IPv6 addresses.

The selection method is either round-robin or randomized for the DNS Proxy profile.

#### Example:

For a DNS lookup to get a subset of five IP addresses with randomize-answers enabled.

Host1 = { "1.1.1.1", "2.2.2.2", "3.3.3.3", "4.4.4.4", "5.5.5.5", "6.6.6.6", "7.7.7.7", "8.8.8.8", "9.9.9.9", "10.10.10.10" }

First lookup: [5.5.5.5 1.1.1.1 9.9.9.9 2.2.2.2 7.7.7.7]

Second lookup: [8.8.8.8 6.6.6.6 2.2.2.2 3.3.3.3 9.9.9.9]

Third lookup: [7.7.7.7 5.5.5.5 2.2.2.2 4.4.4.4 9.9.9.9]

### **How it Works**

The DNS Proxy feature is integrated in the SMF cluster. For sending the list of host names to resolve the DNS Proxy server, the SMF Client Library calls the smfdnsclnt.DNSLookupRequest() Request. The DNS Proxy server forwards the request to the Open source DNS package for host name to IP address resolution.

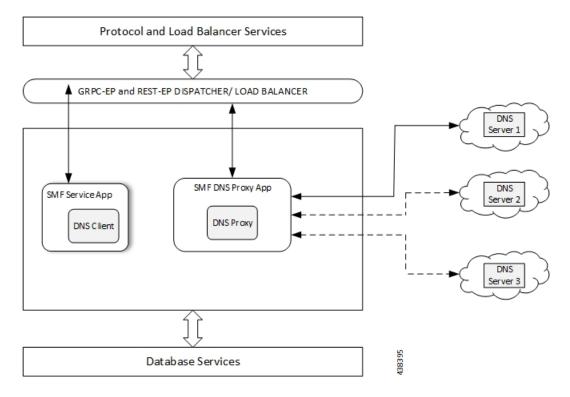

#### Figure 1: DNS Proxy Integration in SMF

## **Call Flows**

The following call flow illustrates the communication between the DNS client and the Proxy server.

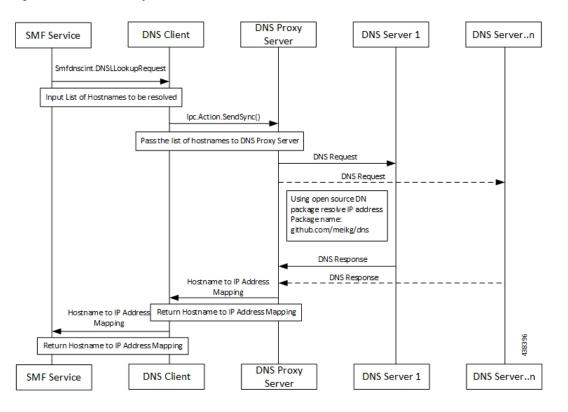

Figure 2: DNS Client and Proxy Server Communication Call Flow

# **Configuring the DNS Proxy Feature**

This section describes how to configure the DNS Proxy feature.

Configuring the DNS Proxy feature involves the following steps:

- 1. Configuring DNS Proxy Replica
- 2. Configuring DNS Proxy
- 3. Configuring P-CSCF Server Addresses

# **Configuring DNS Proxy Replica**

Use the following sample configuration to configure the DNS proxy replica.

```
config
instance instance-id gr_instance_id
endpoint dns-proxy replicas replica_value
commit
```

### NOTES:

 endpoint dns-proxy replicas replica\_value: Specify the number of replicas of the DNS proxy pod per node. replica\_value must be an integer.

• commit: Saves the configuration.

### **Configuring DNS Proxy**

Use the following sample configuration to configure the DNS Proxy feature for SMF.

```
config
```

#### NOTES:

- profile dns-proxy: Enter the DNS Proxy Configuration mode.
- cache-ttl *dns\_response\_ttl\_value*: Specify the TTL value of DNS responses in cache, in seconds. *dns\_response\_ttl\_value* must be an integer in the range of 60-86400.
- query-type: Specify the DNS query type.
- randomize-answers: Enable DNS for fetching addresses by the randomized selection method.
- round-robin-answers: Enable DNS for fetching addresses by the round-robin selection method.
- servers dns\_server\_name: Specify the name of the DNS server. For example, serv1.
  - ip server\_ip\_address: Specify the IP address of the DNS server.
  - port server\_port: Specify the port of the DNS server.

server\_port must be an integer in the range of 1-65535.

- **priority** *server\_priority*: Specify the priority of the DNS server. *server\_priority* must be an integer in the range of 1-100.
- protocol: Specify the protocol type for the DNS server as TCP or UDP.
- **timeout** *dns\_timeout\_value*: Specify the DNS timeout value, in milliseconds. *dns\_timeout\_value* must be an integer.
- commit: Saves the configuration.

### **Configuring P-CSCF Server Addresses**

This section describes how to configure IPv4, IPv6, and IPv4v6 addresses for primary, secondary, and tertiary P-CSCF servers.

### Configuring P-CSCF Server IPv4 Addresses

Use the following sample configuration to configure the IPv4 address of the primary, secondary, and tertiary P-CSCF servers.

```
config
profile pcscf pcscf_profile_name
v4-list
precedence precedence_value
primary server_ipv4_address
secondary server_ipv4_address
tertiary server_ipv4_address
end
```

#### NOTES:

- **precedence** *precedence\_value*: Specify the precedence value. *precedence\_value* must be an integer in the range of 1-64. This precedence value is used for the round-robin selection of P-CSCF server. The lower the precedence, the higher the priority.
- **primary** *server\_ipv4\_address*: Specify the IPv4 address of the primary P-CSCF server in dotted-decimal notation.
- secondary server\_ipv4\_address: Specify the IPv4 address of the secondary P-CSCF server in dotted-decimal notation.
- tertiary *server\_ipv4\_address*: Specify the IPv4 address of the tertiary P-CSCF server in dotted-decimal notation.

### Configuring P-CSCF Server IPv6 Addresses

Use the following sample configuration to configure the IPv6 address of the primary, secondary, and tertiary P-CSCF servers.

```
config
profile pcscf pcscf_profile_name
v6-list
precedence precedence_value
primary server_ipv6_address
secondary server_ipv6_address
tertiary server_ipv6_address
end
```

#### NOTES:

• **precedence** *precedence\_value*: Specify the precedence value. *precedence\_value* must be an integer in the range of 1-64. This precedence value is used for the round-robin selection of P-CSCF server. The lower the precedence, the higher the priority.

- primary server\_ipv6\_address: Specify the IPv6 address of the primary P-CSCF server in colon-separated hexadecimal notation.
- secondary *server\_ipv6\_address*: Specify the IPv6 address of the secondary P-CSCF server in colon-separated hexadecimal notation.
- tertiary *server\_ipv6\_address*: Specify the IPv6 address of the tertiary P-CSCF server in colon-separated hexadecimal notation.

### Configuring P-CSCF Server IPv4v6 Addresses

Use the following sample configuration to configure the IPv4v6 address of the primary, secondary, and tertiary P-CSCF servers.

```
config
  profile pcscf pcscf_profile_name
    v4v6-list
    precedence precedence_value
    primary ipv4 server_ipv4_address ipv6 server_ipv6_address
        secondary { [ ipv4 server_ipv4_address ] [ ipv6 server_ipv6_address ]
}
    tertiary { [ ipv4 server_ipv4_address ] [ ipv6 server_ipv6_address ] }
    end
```

#### NOTES:

- **precedence** *precedence\_value*: Specify the precedence value. *precedence\_value* must be an integer in the range of 1-64. This precedence value is used for the round-robin selection of P-CSCF server. The lower the precedence, the higher the priority.
- primary ipv4 server\_ipv4\_address ipv6 server\_ipv6\_address: Specify the IPv4 and IPv6 address of the primary P-CSCF server in dotted-decimal notation and colon-separated hexadecimal notation respectively.
- secondary { [ ipv4 server\_ipv4\_address ] [ ipv6 server\_ipv6\_address ] }: Specify the IPv4 and IPv6 address of the secondary P-CSCF server in dotted-decimal notation and colon-separated hexadecimal notation respectively.
- tertiary { [ipv4 server\_ipv4\_address ] [ipv6 server\_ipv6\_address ] }: Specify the IPv4 and IPv6 address of the tertiary P-CSCF server in dotted-decimal notation and colon-separated hexadecimal notation respectively.

### Verifying DNS Proxy Feature Configuration

This section describes how to verify the DNS Proxy feature configuration.

Use the **show running-config profile dns-proxy** command to confirm the configuration of DNS Proxy feature.

The following is an example output of **show running-config profile dns-proxy** command with configuration for two DNS servers, serv1 and serv2.

```
show running-config profile dns-proxy profile1
  query-type ipv4
  timeout 5
  servers serv1
```

```
round-robin-answers
servers serv1
ip 10.105.227.227
port 53
protocol tcp
priority 1
exit
servers serv2
ip 10.105.227.228
port 20
protocol udp
priority 2
randomise-answers
exit
exit
```

DNS Proxy Integration